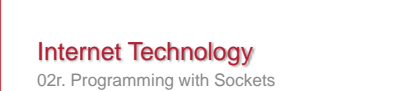

Paul Krzyzanowski Rutgers University Spring 2013

# Sample Client-Server Program

- To illustrate programming with TCP/IP sockets, we'll write a small client-server program:
- Client:
	- Read a line of text from the user
	- Send it to the server; wait for a response (single line)
	- Print the response
- Server
- Wait for a connection from a client • Read a line of text
- 
- Return a response that contains the length of the string and the string converted to uppercase
- Exit

## Sample Client-Server Program

- We will then embellish this program to:
- Specify a host & port number on the command line
- Allow a client to send multiple lines of text
- Make the server multi-threaded so it can handle concurrent requests

## A brief diversion: input/output

- With Java, you'll often layer different input/output stream classes depending on what you want to do.
- Here are some common ones:
- Input
- InputStream
- BufferedReader
- InputStreamReader
- Output
- OutputStream
- DataOutputStream
- PrintStream – DataOutputStream

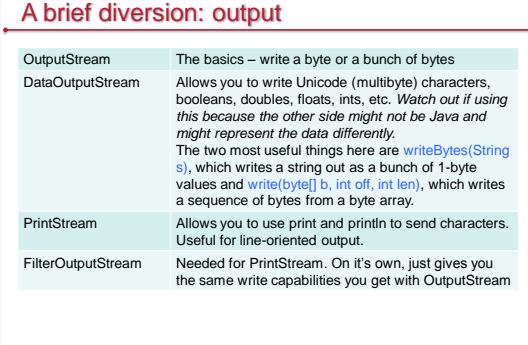

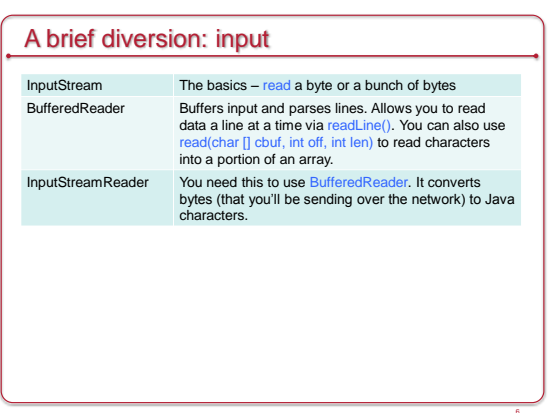

## Client: step 1

• Read a line of text from the standard input (usually keyboard) – We use *readLine* to read the text. For that, we need to use the BufferedReader class on top of the *InputStreamReader* on top of the system input stream (*System.in*)

String line; BufferedReader userdata = new BufferedReader(new InputStreamReader(System.in)); line = userdata.readLine();

## Test 1

}

• Don't hesitate to write tiny programs if you're not 100% sure how something works

#### mport java.jo. public class line { public static void main(String args[]) throws Exception { String line;

BufferedReader userdata = new BufferedReader(new InputStreamReader(System.in));<br>line = userdata.readLine();<br>System.out.println("got: \"" + line + "");

#### }

- Notice that readLine() removes the terminating newline character from a line
- If we want to send line-oriented text, we'll need to suffix a newline ('\n') to the string

## Client: step 2

• Establish a socket to the server, send the line, and get the result – Create a socket.

– For now, we will connect to ourselves – the name "localhost" resolves to our local address. – For now, we will hard-code a port number: 12345 Socket sock = new Socket("localhost", 12345); // create a socket and connect

- Get input and output streams from the socket
- The methods getInputStream() and getOutputStream() return the basic streams for the socket – Create a DataOutputStream for the socket so we can write a string as bytes
- Create a BufferedReader so we can read a line of results from the server

DataOutputStream toServer = new DataOutputStream(sock.getOutputStream()); BufferedReader fromServer = new BufferedReader( new InputStreamReader(sock.getInputStream()));

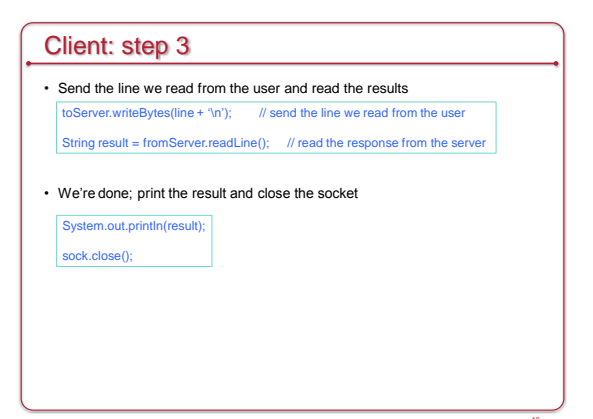

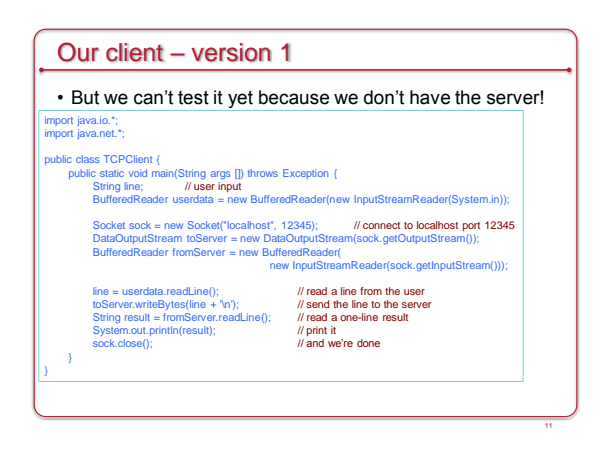

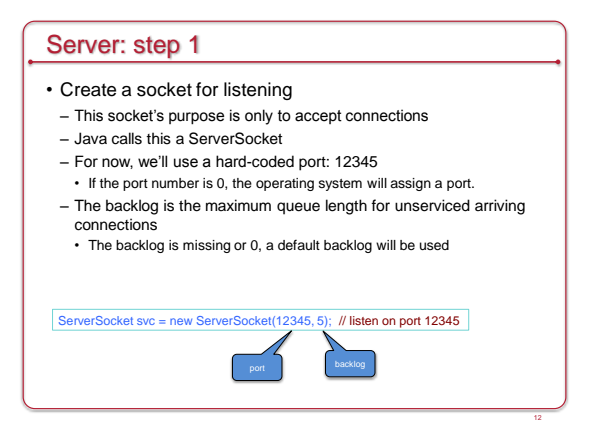

14

16

# Server: step 2

#### • Wait for a connection

- This method will block until a connection comes in
- When a client connects to port 12345 on this machine, the accept() method will return a new socket that is dedicated to communicating to that specific client

 $\sqrt{\frac{Sockets}{Smodel}}$  socket connection = svc.accept(); // get a connection

#### Test 2

- We can now test that a client can connect to the server
- Let's write a tiny server that just waits for a connection and then exits

### import java.net.\*;

}

13

15

#### public class wait { public static void main(String args[]) throws Exception { ServerSocket svc = new ServerSocket(12345, 5); // listen on port 12345

- Socket conn = svc.accept(): // get a connection
- Now run the client in another window – As soon as the client starts, it will establish a connection and the server will exit

- Server: step 3
- Get input/output streams for the socket
- We will create a *BufferedReader* for the input stream so we can use readLine to read data a line at a time
- We will create a *DataOutputStream* for the output stream so we can write bytes.

// get the input/output streams for the socket BufferedReader fromClient = new BufferedReader(

new InputStreamReader(conn.getInputStream())); DataOutputStream toClient = new DataOutputStream(conn.getOutputStream());

# Server: step 4 • Read a line of data from the client (via *fromClient*) • Create the result • Write the result to the client (via *writeBytes*) toClient.writeBytes(result); // send the result String line = fromClient.readLine(); <br>System.out.println("got line \"" + line + "\""); // debugging! Let's see what we got // do the work String result = line.length() + ": " + line.toUpperCase() + '\n';

# Server: step 5

• Done! Close the socket

- Close the socket to the client to stop all communication with that client
- Close the listening socket to disallow any more incoming connections. Servers often run forever and therefore we often will not do this.

System.out.println("server exiting\n"); // debugging message<br>conn.close(); // close connection svc.close(); // stop listening

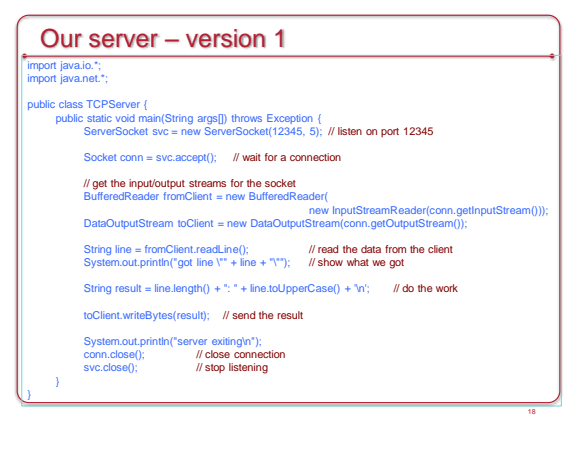

# Let's test it

- Compile TCPServer.java and TCPClient.java javac \*.java
- In one window, run java TCPServer
- In another window, run java TCPClient
- The client will wait for input. Type something Hello
- It will respond with the server's output: 5: HELLO

# Version 2

- We don't want the server to exit
- Instead, have it wait for another connection
- Simple:

19

- Create the ServerSocket
- Then put everything else in a forever loop ( for(;;) )
- Never close the ServerSocket
- Now we can keep the server running and try running the client multiple times

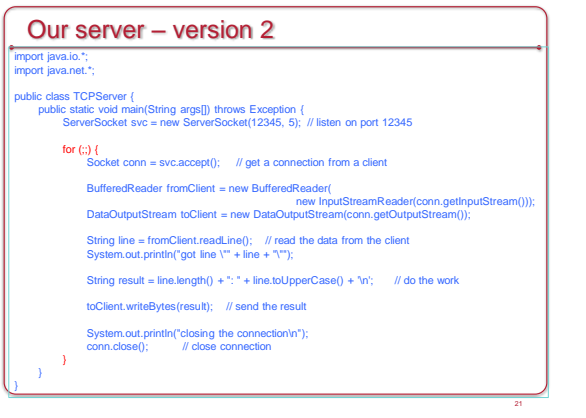

# Version 3: let's support multiple lines

- Instead of having the server close the connection when a single line of text is received, allow the client to read multiple lines of text
	- Each line is sent to the server; the response is read & printed
	- An end of file from the user signals the end of user input • This is typically control-D on Mac/Linux/Unix systems (see the stty
	- command)

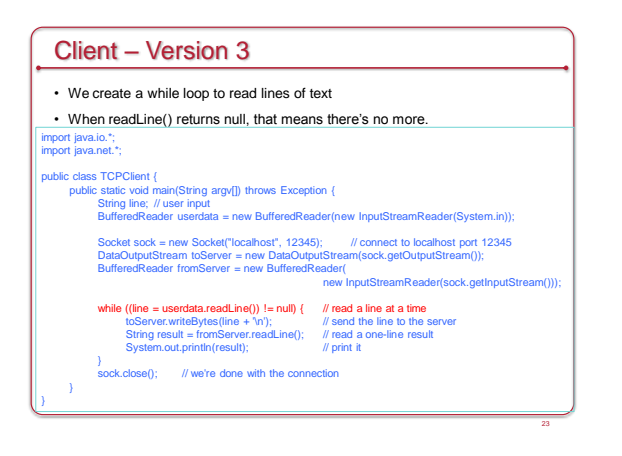

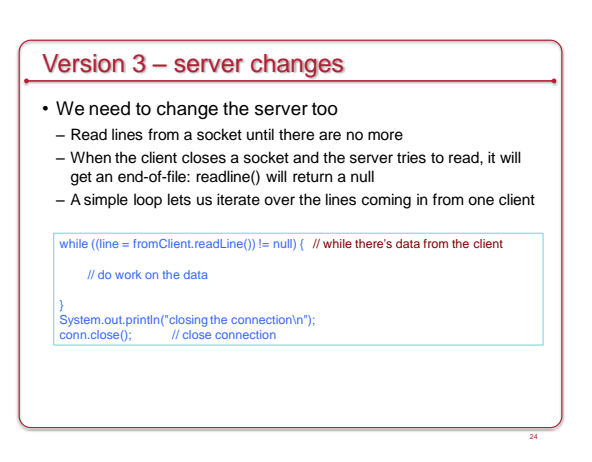

26

# The server handles only one connection

- Run the server in one window
- Run the client in another window
- Type a bunch of text
- Each line produces a response from the server
- Run the client again in yet another window
- Type a bunch of text
- Nothing happens. There's no connection to the server!
- You have to exit the first client before this one can connect.

25

• We need to make the server multi-threaded

# Version 4 – add multi-threading to the server

- We define the server to implement Runnable
- Define a constructor: called for each new thread

public class TCPServer implements Runnable {<br>Socket conn; // this is a per-thread copy of the client socket<br>// if we defined this static, then it would be shared among threads

 TCPServer(Socket sock) { this.conn = sock; // store the socket for the connection }

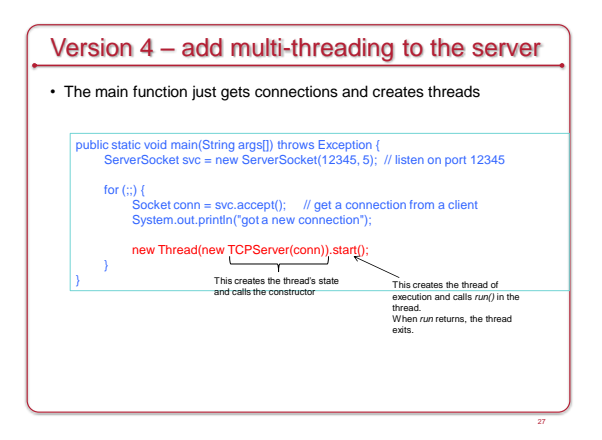

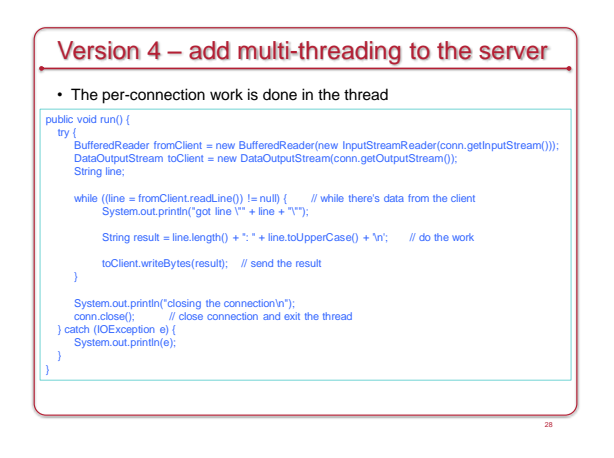

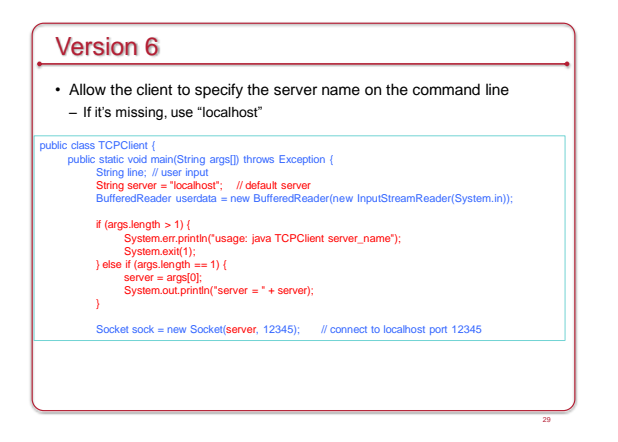

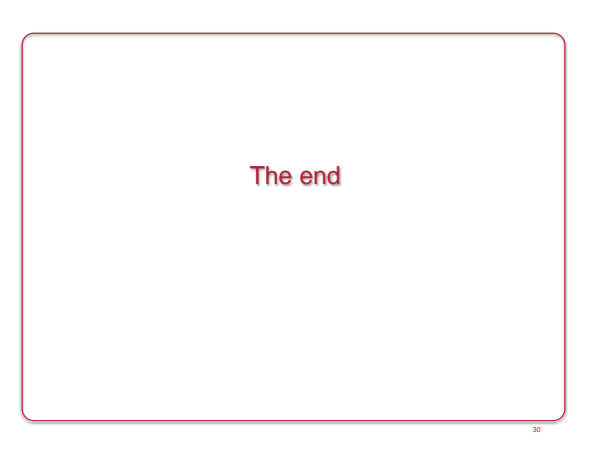